# **Panasonic**

ET-CUK10\*

**Auto Screen Adjustment Upgrade Kit** 

## Manage Your Projector Set-Up, Simply, Quickly and Perfectly.

By applying the Auto Screen Adjustment function to Geometry Manager Pro software, you can greatly save installation time and costs. You can also set up multiple

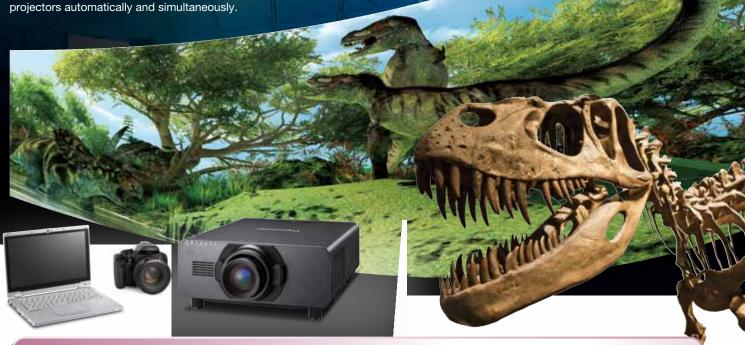

## **Before**

Several professional techniques were required for multi-unit projection, it is time consuming to achieve a high-quality visual performance.

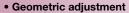

Stacking

- Edge blending
- Black level adjustment
- Color matching

· Brightness adjustment

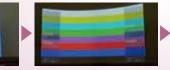

Adjustment finished.

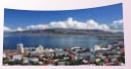

## **After**

Beautiful projection takes 3 quick, easy steps. Auto Screen Adjustment almost completes the installation of multiple projectors by itself.

## Projector set-up

Adjust the lens zoom/shift/focus to cover the whole screen area.

Overlap area

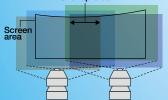

## Step 1 -----> Step 2 -----> Step 3

## Camera and screen set-up

Set the camera to cover the screen area and select multiple points on the edge of the screen by PC.

On the screen

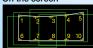

### Camera finder

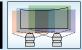

## **Auto adjustment**

Automatically calibrate correction value and reflect the suitable adjustment to each projectors via Geometry Manager Pro software.

| Specifications       |                                                                                                    |  |  |
|----------------------|----------------------------------------------------------------------------------------------------|--|--|
|                      | Auto Screen Adjustment Upgrade Kit (ET-CUK10)*1                                                                                                    |  |  |
| Supported Projectors | PT-DZ21K/DS20K/DZ13K/DS12K/DZ10K/DZ870                                                                                                    |  |  |
| Connection           | LAN                                                                                                    |  |  |
| Number of Projectors | Max 48 units<br>(Horizontal 4 units x Vertical 4 units x Stacking 3 units)                                                                                   |  |  |
| Key Functions        | Automatically adjust Geometry Edge Blending Curved Screen Stacking Color & Brightness Black level                                                            |  |  |
| Requirement          | Geometry Manager Pro Software ver.2.0 or later<br>Projector's Firmware version<br>PT-DZ21K/DS20K: ver.4.0 or later<br>PT-DZ13K/DZ10K/DZ870: ver.3.0 or later |  |  |
| Cameras and Lenses   | D5200/D5300 (Nikon)*2<br>w/ Normal Zoom: AF-S DX NIKKOR 18-55mm f/3.5-5.6G VR<br>Wide Zoom: AF-S DX NIKKOR 10-24mm f/3.5-4.5G ED                             |  |  |
| Activation Method    | Get the Activation Pass-code through 'PASS' System One Pass-code per projector                                                                               |  |  |
|                      |                                                                                                    |  |  |

| System Configuration |            |  |  |
|----------------------|------------|--|--|
| PC Software Ca       | amera      |  |  |
| PC USB               | Projectors |  |  |
| LAN                  |            |  |  |

## Applicable Screens Flat Cylindrical shape Elliptical shape S-Shape

## **Geometry Manager Pro Software**

## Maximize the projector's performance with Geometry Manager Pro

You can make the projector more flexible by upgrading the software. Combining the ET-CUK10 Auto Screen Adjustment upgrade kit lets you maximize the projector's performance by minimizing set-up time and costs.

## **Geometry Manager Pro Software**

Free Software downloadable from PASS system

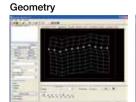

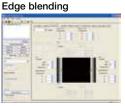

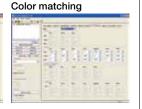

| Masking | Uniformity |
|---------|------------|
|         |            |
| - 1     | SESS OF    |
|         |            |

Upgrade Kit for Geometry Manager Pro (ET-UK20)

|                      | Geometry Manager Pro software                           | Upgrade Kit (ET-UK20)                                                                                                    |  |
|----------------------|---------------------------------------------------------|----------------------------------------------------------------------------------------------------|--|
| Supported Projectors | PT-DZ21K/DS20K/DZ13K/DS12K/<br>DZ10K/DZ870              | PT-DZ21K/DS20K/DZ13K/DS12K/<br>DZ870                                                                                      |  |
| Connection           | LAN/RS232C                                              |                                                                                                    |  |
| os                   | Windows7/8/8.1                                          |                                                                                                    |  |
| Number of Projectors | 32 sets (ver.1.xx) /64 sets (ver.2.0 or later)          |                                                                                                    |  |
| Requirement          | _                                                       | Geometry Manager Pro software                                                                                             |  |
| Key functions        | Geometric Adjustment<br>Edge Blending<br>Color Matching | Geometric Adjustment<br>(including Rotation and Flip)<br>Edge Blending<br>Color Matching<br>Masking<br>Uniformity Control |  |
| Activation Method    | _                                                       | Get the Activation Pass-code<br>through 'PASS' System<br>One Pass-code per projector                                      |  |

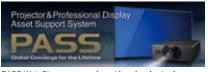

PASS Web Site – **panasonic.net/avc/projector/pass** \* For more details on the latest projector and software information, please visit the above website.

### Register your projector to activate the upgrade kit and get what you need.

Panasonic continuously includes the latest features. Once you have registered the projector and activated the upgrade kit via the PASS system, you can enjoy all the functions of Panasonic professional projectors.

## **Panasonic**

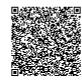

For more information about Panasonic projectors, please Projector Global Web Site - panasonic.net/avc/projector Facebook - www.facebook.com/panasonicprojector YouTube - www.youtube.com/user/PanasonicProjector

<sup>\*1</sup> Available for use worldwide except in the United States.
\*2 The latest compatible camera list is in 'PASS' system.